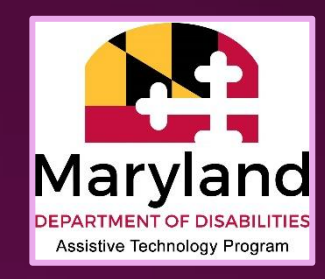

# Digital Mapping Accessibility Provided by MDOD IT Access Initiative

### Basics of Web Accessibility

- •Alt text
- •Keyboard access
- •Headings and navigation
- Field labels
- Link descriptions
- •Reading order
- Focus indicator

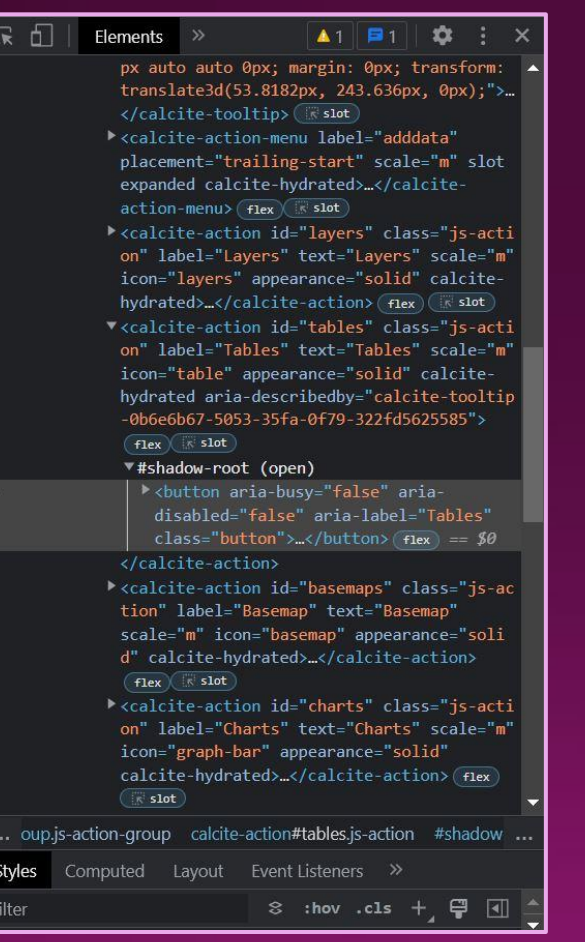

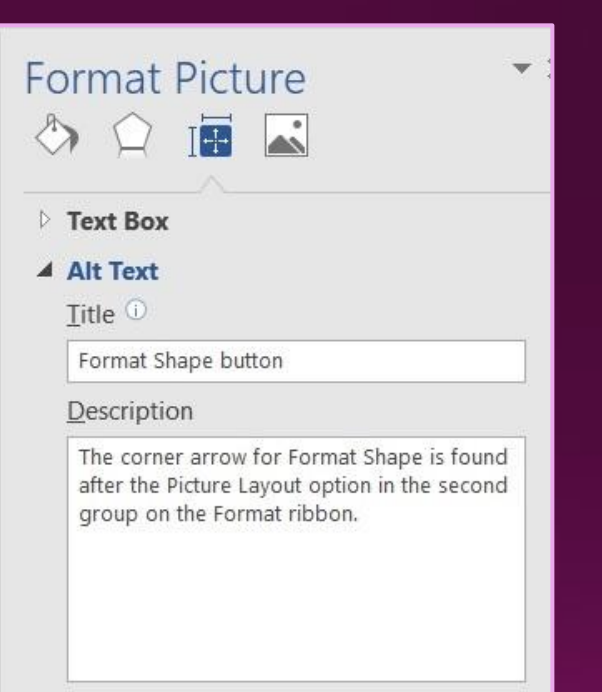

### Mapping Applications

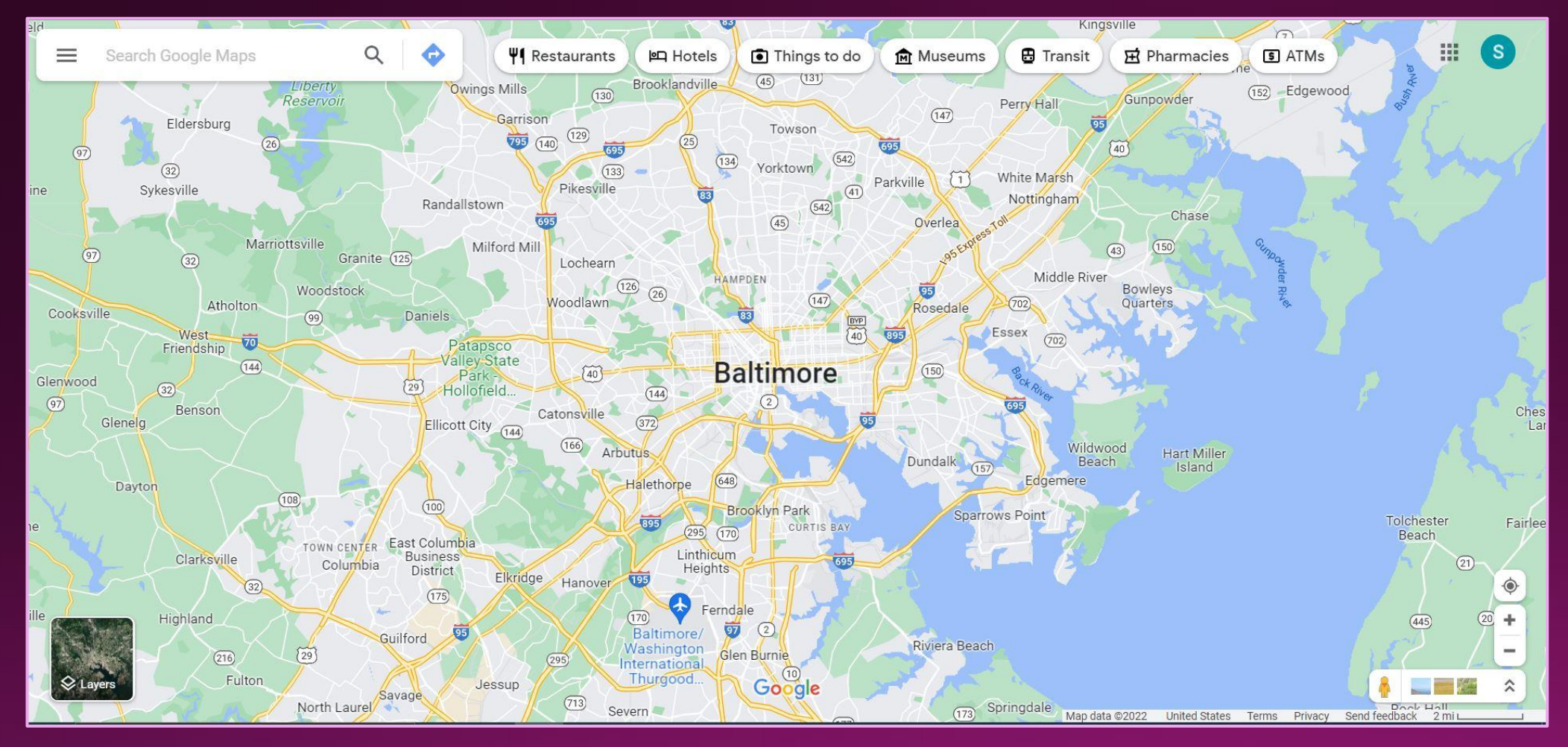

Source: Google Maps

### General Rules of Thumb

- •What are you conveying through this map?
	- Can an alterative like a table be used?
- •Keep it simple; remove extraneous info
- •Check color contrast for text and symbols (4.5:1)
- •Use "real" text when possible
- •Check TAB order
	- . Can you reach every button without the mouse?

### Color Contrast

### **NATION DAYS BAY-FAY-**Northland Vorthland Victoria Victoria University of University of Wellington Wellington Wellington Wellington Mt Victori **Wellington** Town Belt Aro Valley Aro Valley Scorching Bay Mt Victoria Mt Victoria **Tanera Park** Massey Massey Karaka Bays University Karaka Bays University **Carter Park** Wellington Wellington Hataitai Hataitai  $\sim$ **Brooklyn** Brooklyn Alexandra Park Maupura Maupula Wellington<br>Regional<br>Hospital wellington Regional **Newtown** Newtown Vogeltown Vogeltown  $\frac{2}{3}$ Miramar Miramar Mornington Mornington Kilbirnie Kilbirnie Berhampore Berhampore Seatoun Seatour Kingston Kingston Rongotai Rongotai Strathmore Strathmore Park Park erhampore

### Low Contrast **High Contrast**

### Source: [ESRI Accessible Basemap article](https://www.esri.com/arcgis-blog/products/arcgis-living-atlas/mapping/towards-an-accessible-basemap/)

### Simplicity and Function

- Use an accessible basemap
- Avoid stylizing text
- Limit use of patterns
- Don't stack textures
- Keep maps to a maximum number of styles (6-7)

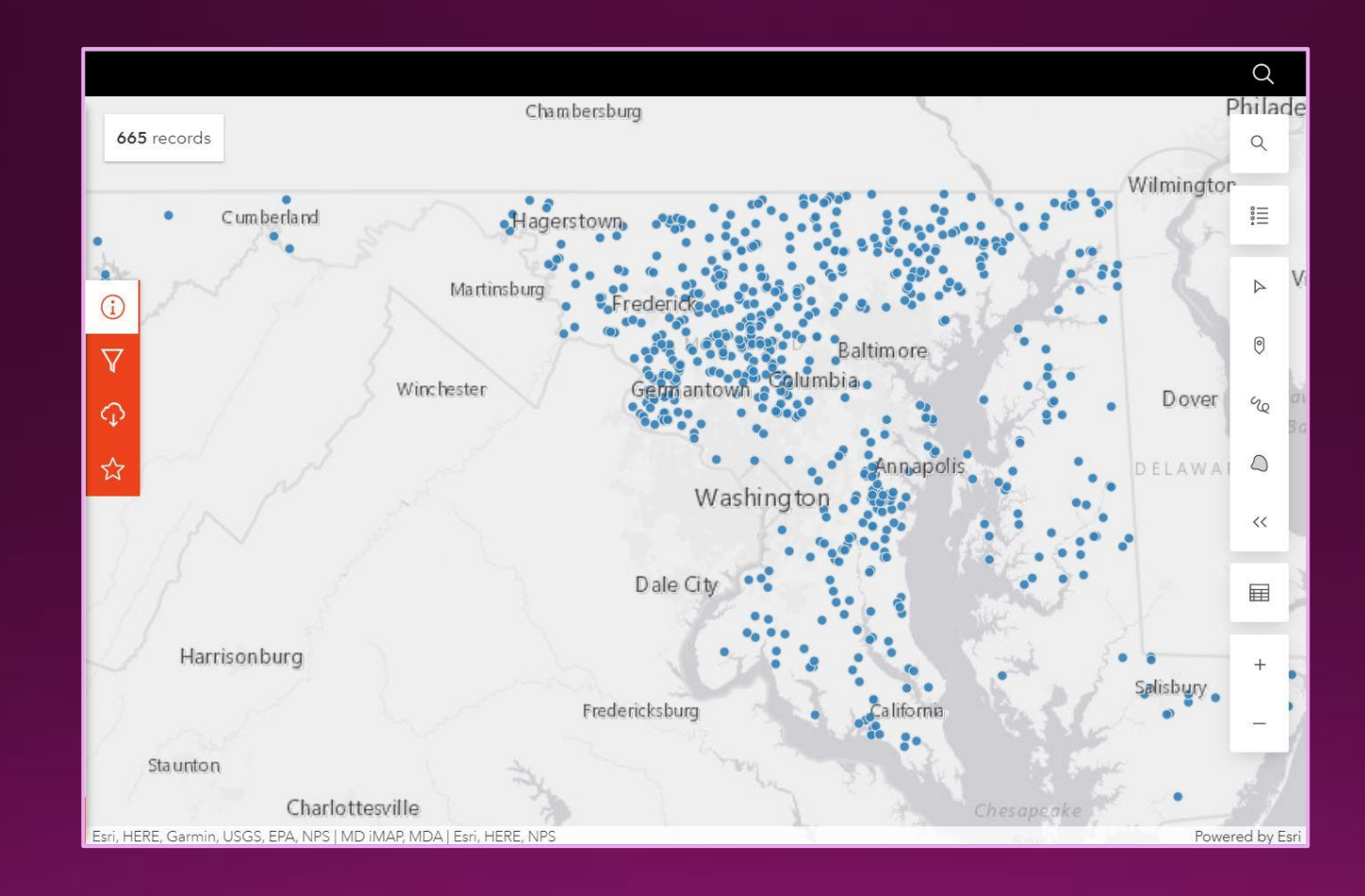

# Navigation

- •Headings, landmarks, and shortcuts
- Logical flow (control  $\rightarrow$  search  $\rightarrow$  results)
	- Enforce keyboard access
- Skip unnecessary elements (background basemap)
- Provide labels and accessible tooltips

### Accessible Alternatives

- Lists
	- Simple, easy to add
	- Search function ability
- Tables
	- Heading row (column if possible)
	- Maintains data references

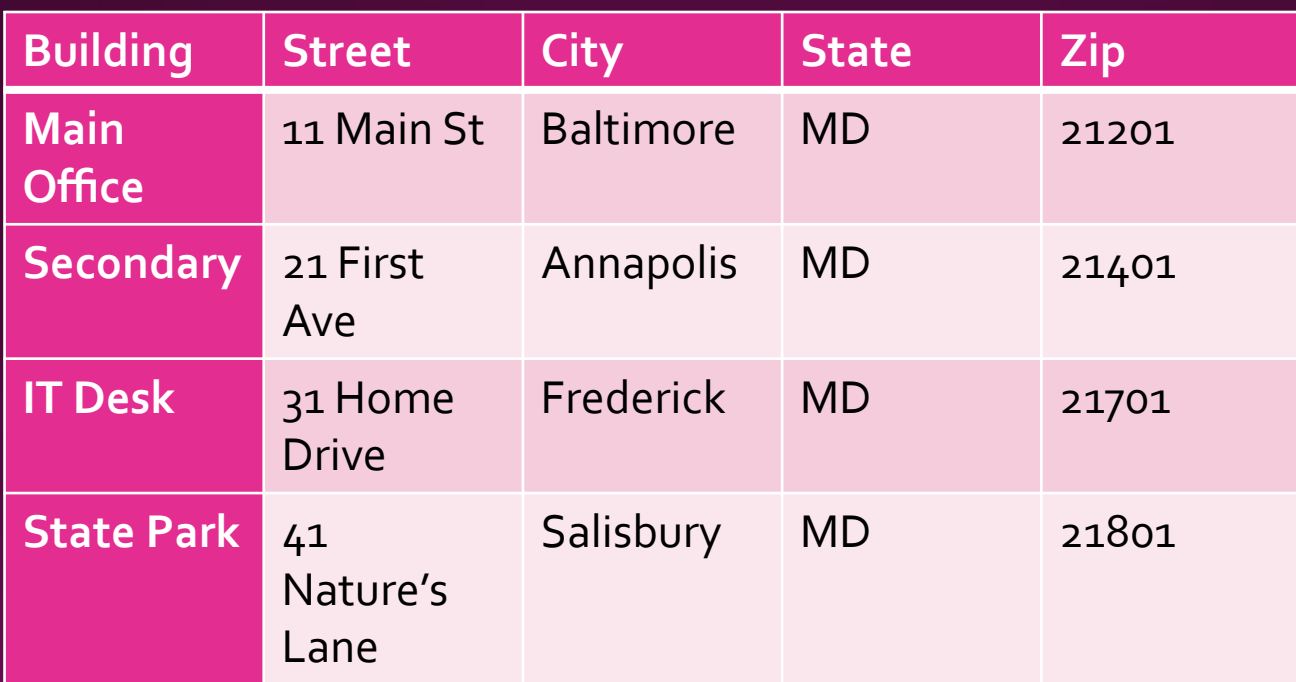

### Routing Users

- •Bypass links ("Skip to Data" or "Skip to Controls")
- •Organize reading order to put accessible information first
- Provide an alert on page load that explains shortcuts
- Add extra buttons for these tools to the main menu

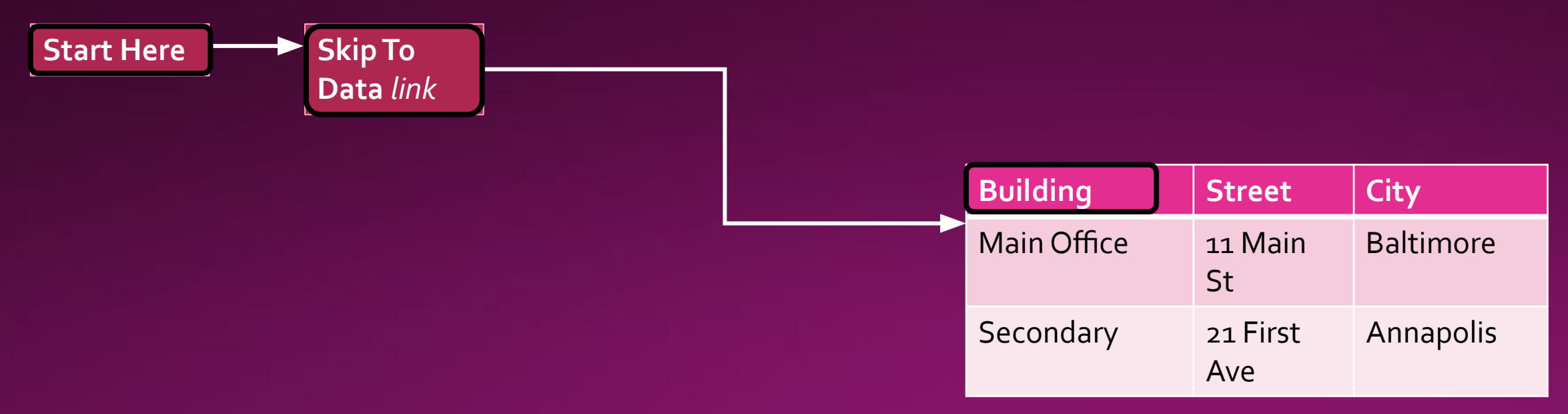

## Talk Through It

- First Example: [National Park Service Trails](https://fedmaps.maps.arcgis.com/apps/mapviewer/index.html?layers=0086120c2bda4f929a931147a4c6f542)
- Second Example: [Maryland Licensed Animal Plant Facilities](https://data-maryland.opendata.arcgis.com/datasets/maryland::maryland-licensed-animal-plant-facilities-veterinary-hospitals/explore?location=38.873400%2C-77.269200%2C8.42)
- •(Explain good methods of contrast and or text)
- •(Point out navigational challenges for keyboard/SR)
- •(Talk about other issues that arise)

## Final Thoughts

- Checklist
- •Keep it simple
- •Offer alternatives
- •Check your color scheme
- Test with keyboard
- Contact & Resources
- Email: [mdod.nva@Maryland.gov](mailto:mdod.nva@Maryland.gov)
- [MDOD Website](https://mdod.maryland.gov/news/Pages/Web-Accessibility.aspx)
- [Minnesota IT Services](https://mn.gov/mnit/about-mnit/accessibility/maps/)
- [Esri Accessibility Services](https://www.esri.com/en-us/accessibility/resources)